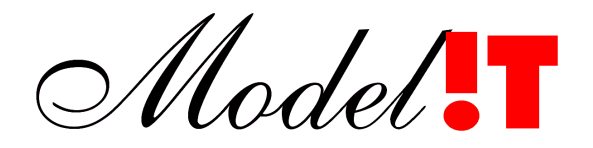

Modelit Elisabethdreef 5 4101 KN Culemborg

> info@modelit.nl www.modelit.nl +31(345)531717

# **Melissa: Technische Documentatie**

Datum 15 Jan 2000

Melissa: Technische Documentatie

Model.

# Documentatiepagina

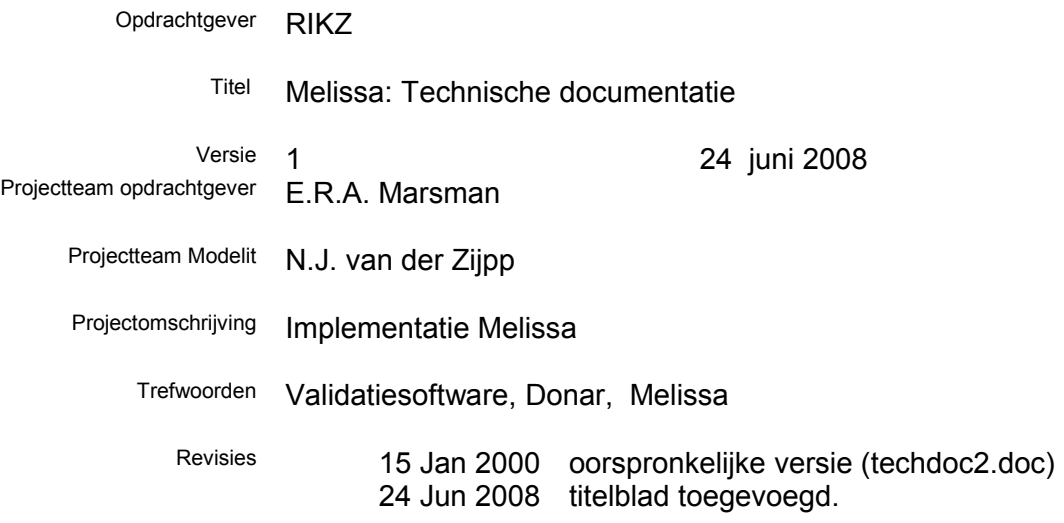

### Inhoud

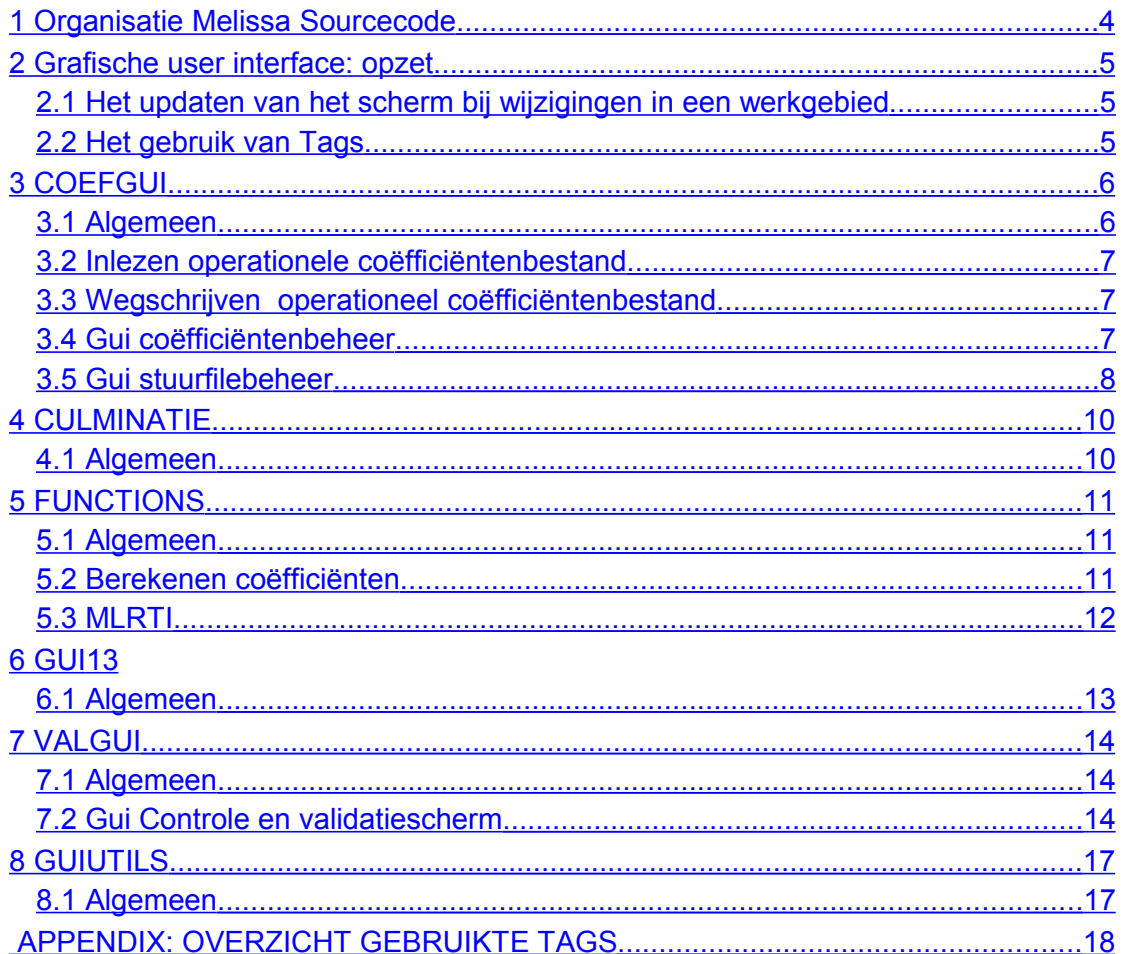

# <span id="page-3-0"></span>**1 Organisatie Melissa Sourcecode**

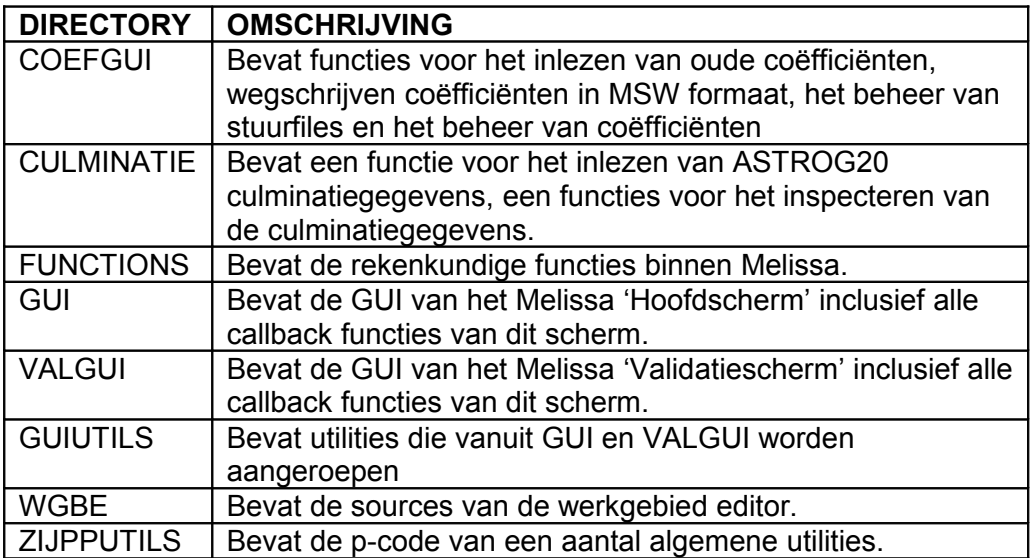

### <span id="page-4-2"></span>**2 Grafische user interface: opzet**

### <span id="page-4-1"></span>**2.1 Het updaten van het scherm bij wijzigingen in een werkgebied**

Er zijn in Melissa vele manieren op data te bewerken: via een functie, via alfanumerieke invoer, of met de muis. Tegelijkertijd zijn er ook meerdere manieren waarop data getoond kunnen worden: als alfanumerieke gegevens in een lijst, als grafiek, of als punt op een kaart. Als dat eenmaal is gewijzigd, moeten alle corresponderende objecten die op het scherm zijn getoond worden bijgewerkt. Dit gebeurt steeds op een centrale plaats.

Hierdoor is het niet meer belangrijk wie of hoe de data zijn gewijzigd, alleen maar wat de naam van het dataveld is en wat de nieuwe waarde is geworden. Een routine zorgt vervolgens voor het bijwerken van het scherm.

Tegelijk wordt op de achtergrond ook een database bijgewerkt waar de historie van de wijzigingen in staat. Dit maakt het mogelijk om zonder tussenkomst van andere functies undo en redo commando's uit te voeren.

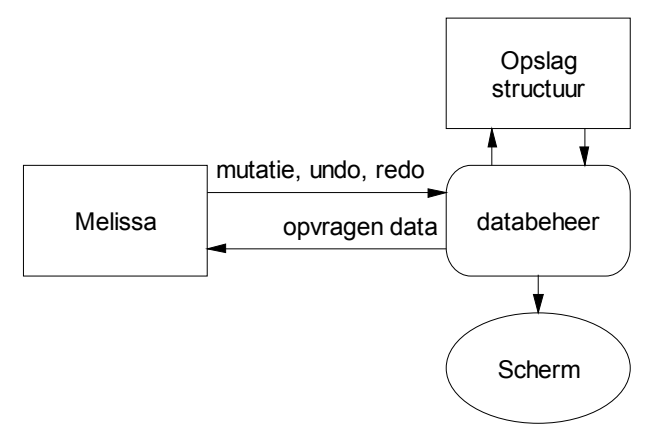

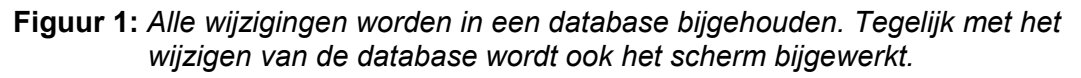

De volgende user interfaces zijn geïdentificeerd

- Het besturingsmenu
- Het controle en validatiescherm
- Het coëfficiënten beheer
- Het stuurfile beheer

In het geval van user interfaces wordt geen uitputtende in- en uitvoerbeschrijving gegeven. In plaats daarvan worden de onderlinge relaties beschreven tussen functies, de centrale database, de toestand van de interface en in- en uitvoer bestanden.

### <span id="page-4-0"></span>**2.2 Het gebruik van Tags**

Alle GUI elementen die in meerdere functies worden geraadpleegd of bijgewerkt, zijn gekenmerkt door een (per scherm) unieke 'tag'. Een 'tag' is te vergelijken met een label. In Matlab zijn objecten te achterhalen aan de hand van hun tags.

Een compleet overzicht van de gebruikte tags en de files waarin deze tags gebruikt worden is gegeven in de Appendix.

### <span id="page-5-1"></span>**3 COEFGUI**

### <span id="page-5-0"></span>**3.1 Algemeen**

De onderliggende samenhang tussen de functies voor stuurfilebeheer, coëfficiënten beheer en het wegschrijven van MSW coëfficiënten is weergegeven in de volgende figuur.

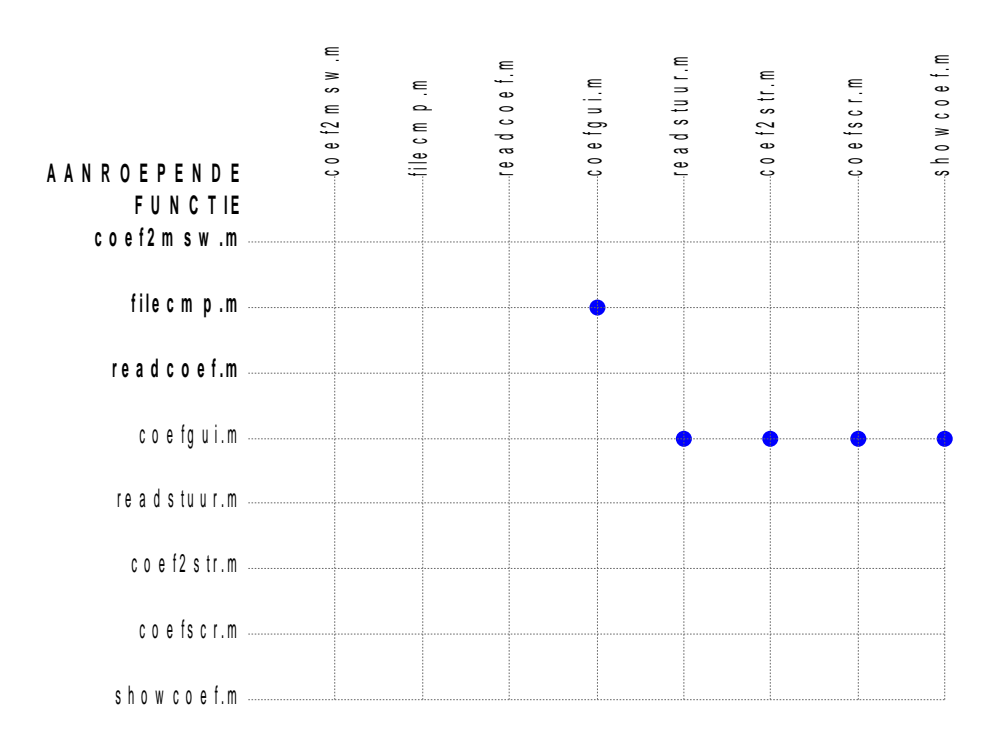

**Figuur 2:** *Onderliggende samenhang van functies in de directory 'COEFGUI'.*

#### <span id="page-6-2"></span>**3.2 Inlezen operationele coëfficiëntenbestand**

hebben.

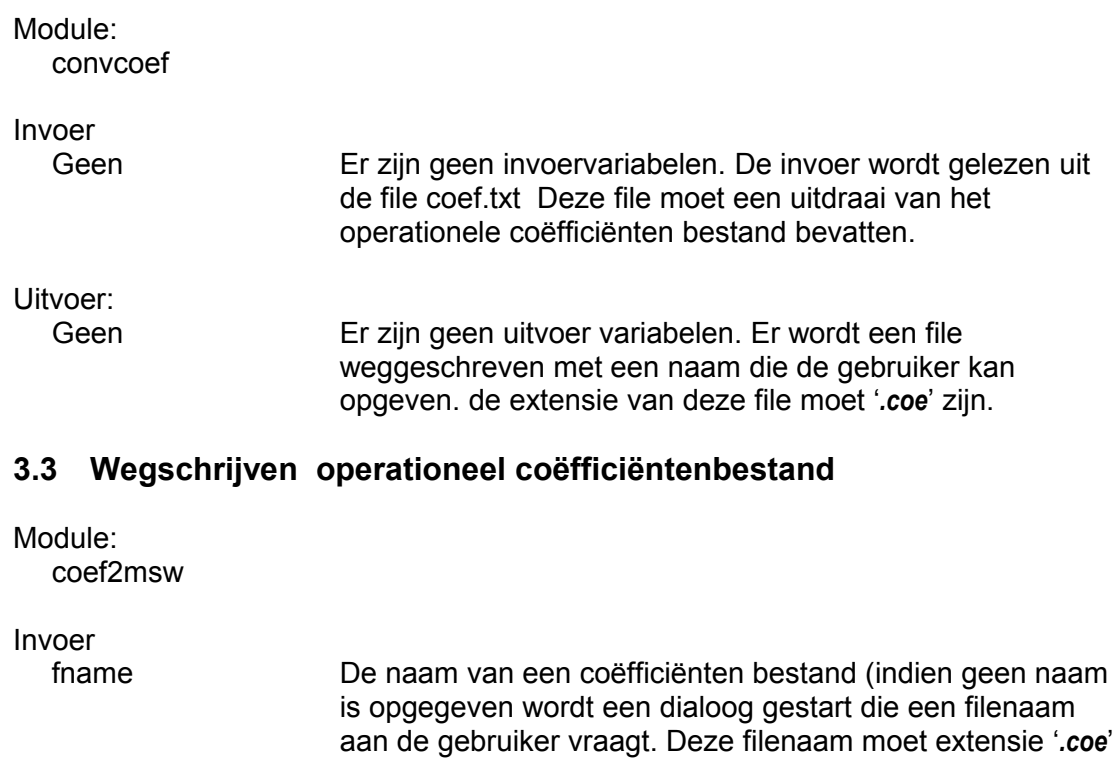

<span id="page-6-1"></span>Uitvoer:<br>Geen

Er zijn geen uitvoer variabelen. Er wordt een file weggeschreven met een vaste naam (naam nog vast te leggen).

#### <span id="page-6-0"></span>**3.4 Gui coëfficiëntenbeheer**

De grafische interface voor het coëfficiënten beheer is niet volledig te beschrijven in de vorm van invoer en uitvoerrelaties. Daarvoor speelt de interactie met de gebruiker een te belangrijke rol. Toch kunnen een aantal functies worden geïdentificeerd en kunnen de relaties tussen functies, bestanden en de toestand van de gebruikersinterface worden aangegeven. Dit is gebeurd in [Figuur 3.](#page-7-1)

Dit figuur toont de volgende bestanden:

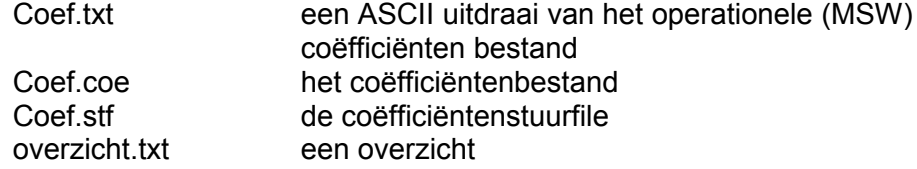

Het figuur toont de volgende functies:

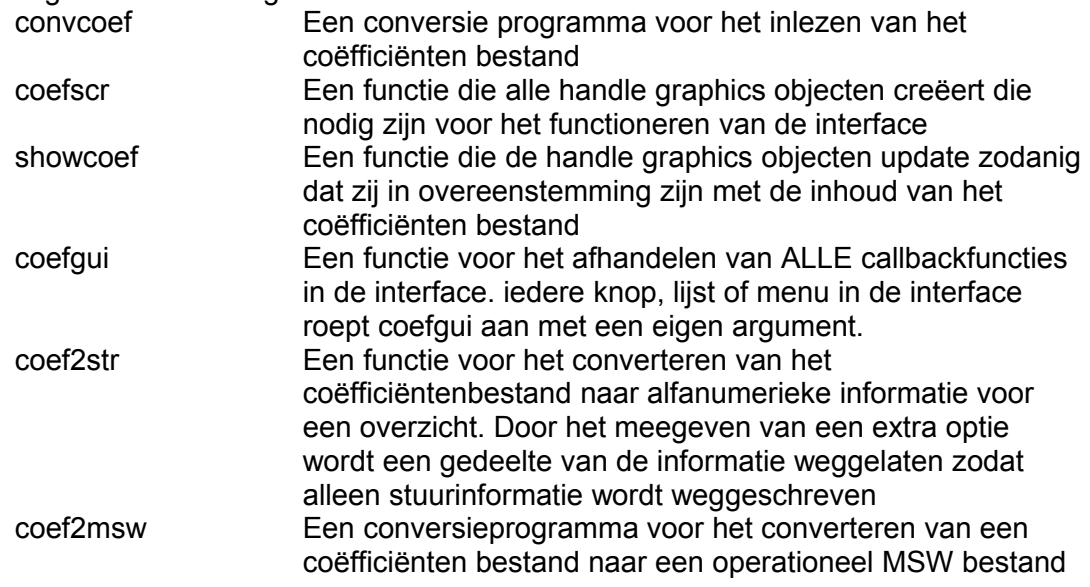

Tenslotte toont het figuur een ovaal met de aanduiding 'Gui coëfficiënten beheer' Hiermee wordt de gebruikers interface bedoeld. De gebruiker geeft commando's die via de functie coefgui worden afgehandeld en leiden tot aanpassingen in de database, het uitprinten van een bestand en dergelijke.

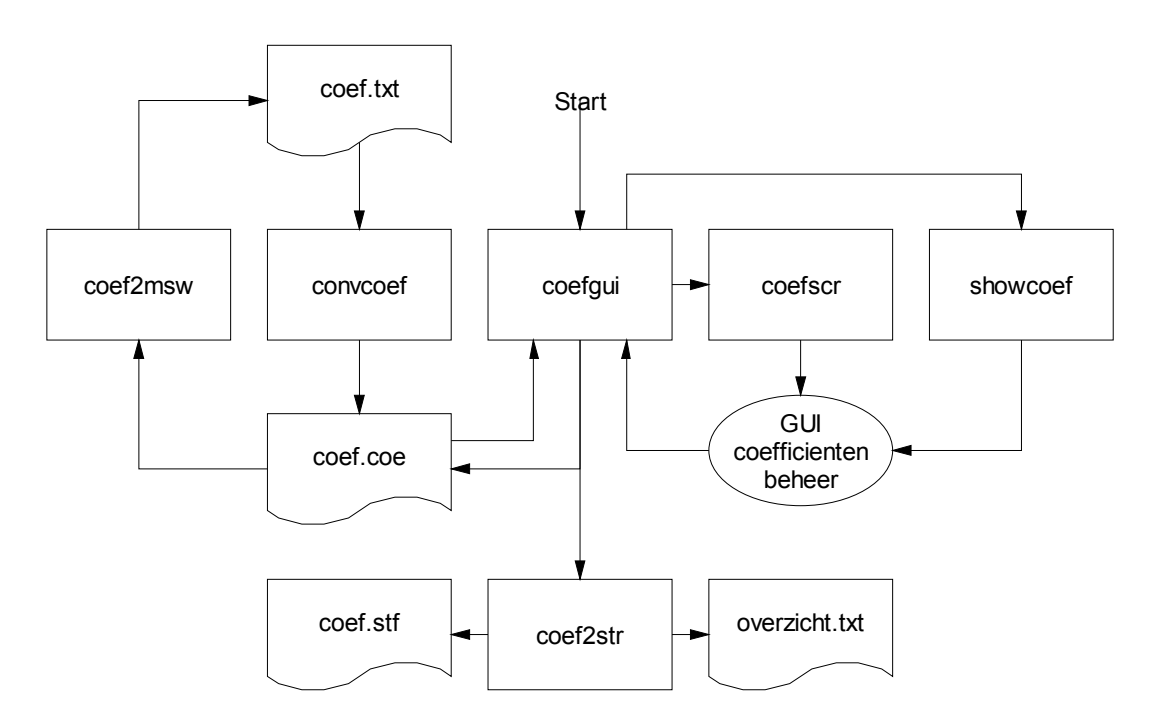

<span id="page-7-1"></span>**Figuur 3:** *Relaties tussen functies, toestand van gebruikersinterface en bestanden t.b.v. coëfficiëntenbeheer.*

#### <span id="page-7-0"></span>**3.5 Gui stuurfilebeheer**

De gebruikers interface voor het stuurfilebeheer is volledig paralel opgezet aan het coëfficiëntenbeheer. Er wordt zelfs van hetzelfde scherm en dezelfde functies gebruik gemaakt. Enkele opties die wel in het coëfficiënten beheer aanwezig zijn, zijn uitgeschakeld in het stuurfile beheer.

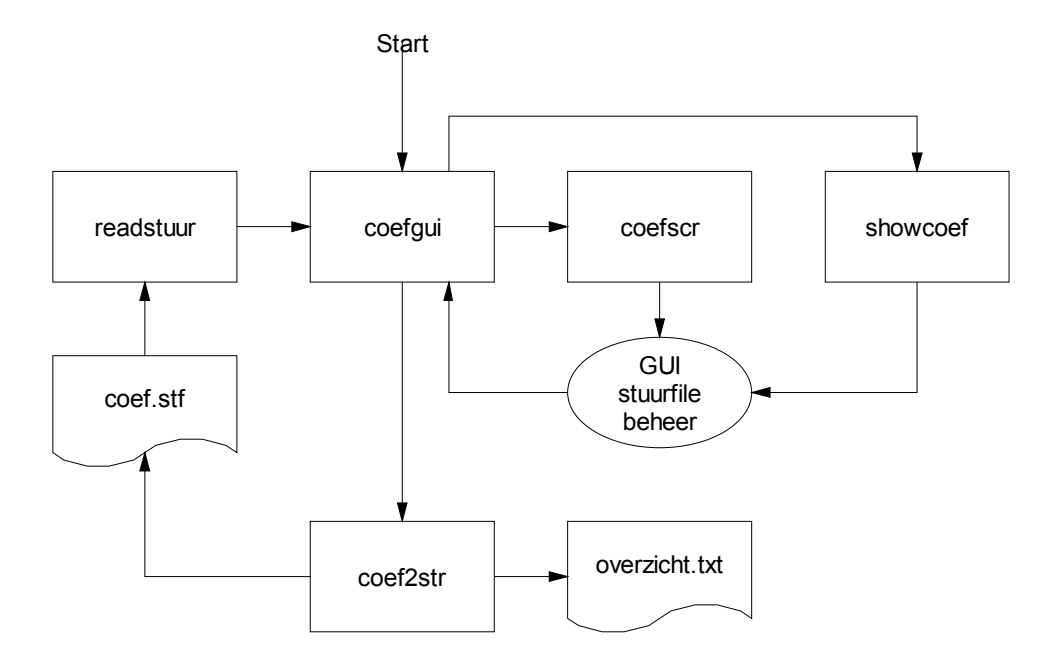

**Figuur 4: :** *Relaties tussen functies, toestand van gebruikersinterface en bestanden t.b.v. stuurfile.*

### <span id="page-9-1"></span>**4 CULMINATIE**

#### <span id="page-9-0"></span>**4.1 Algemeen**

Voor het inlezen van culminatie gegevens is een utility 'readculm' gebouwd. Deze kan los van Melissa worden aangeroepen.

Voor het inspecteren van een weggeschreven culminatietabel is de utility 'showculm' gebouwd. Deze kan los van Melissa worden aangeroepen.

### <span id="page-10-2"></span>**5 FUNCTIONS**

### <span id="page-10-1"></span>**5.1 Algemeen**

De onderliggende samenhang tussen de Melissa rekenfuncties is af te lezen uit de volgende figuur.

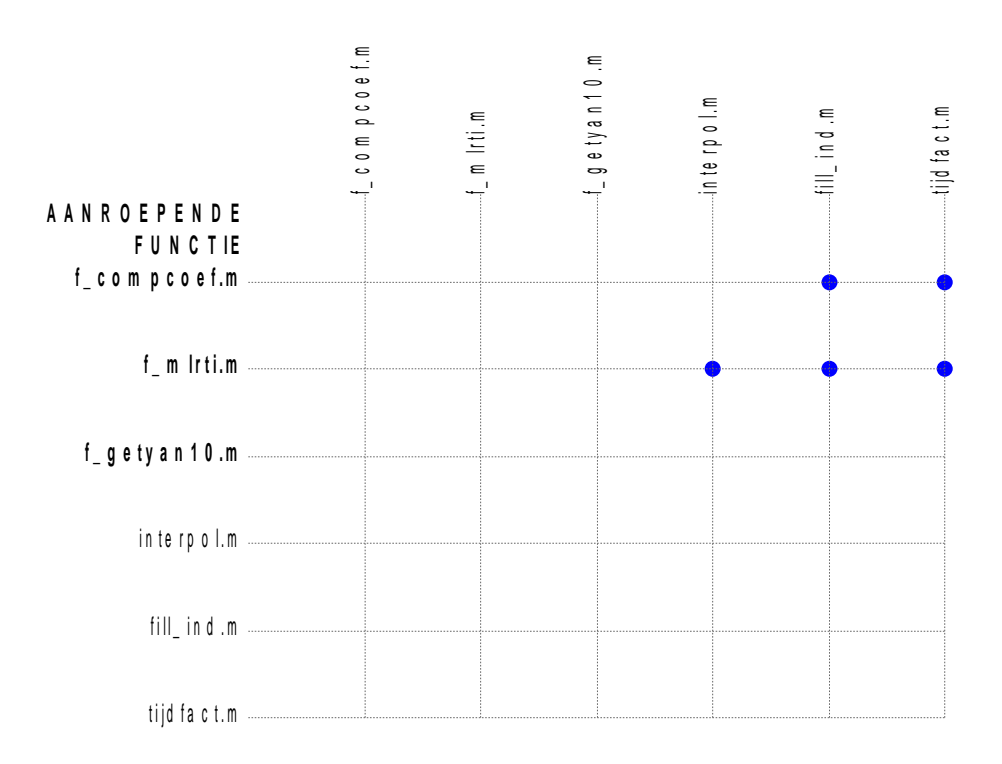

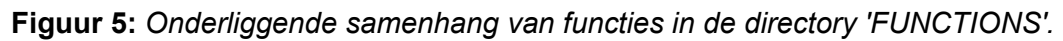

### <span id="page-10-0"></span>**5.2 Berekenen coëfficiënten**

Module:

F\_compcoef

Invoer

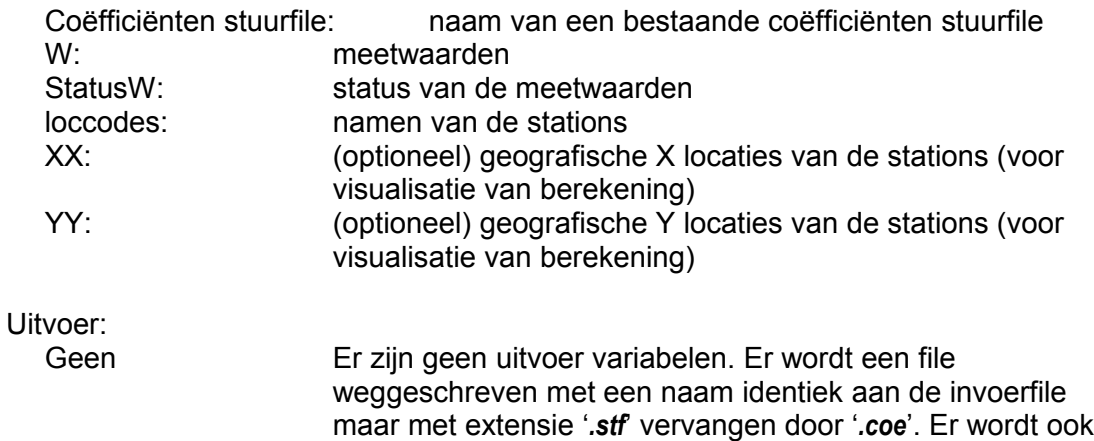

uitvoer naar het scherm geschreven. In de interactieve versie wordt deze opgevangen en kan deze als rapport worden uitgeprint

### <span id="page-11-0"></span>**5.3 MLRTI**

De volgende rekenmodules kunnen worden geïdentificeerd

- Berekenen coëfficiënten
- MLRTI

Invoer

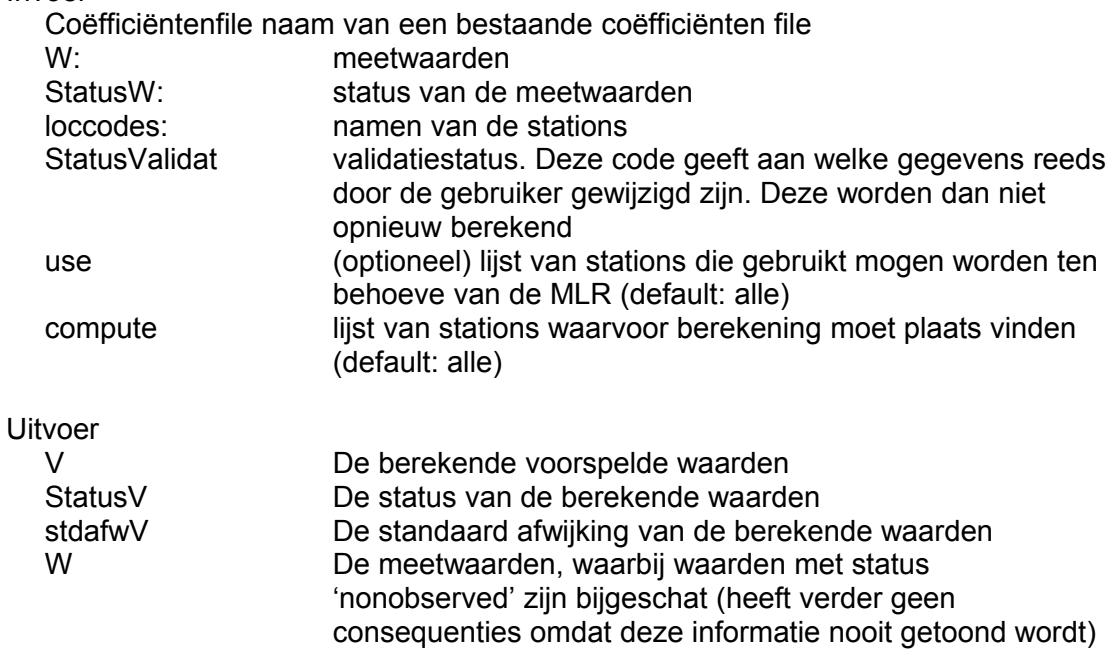

### <span id="page-12-1"></span>**6 GUI**

#### <span id="page-12-0"></span>**6.1 Algemeen**

De onderliggende samenhang tussen de Melissa functies die de GUI van Melissa hoofdscherm bepalen is af te lezen uit de volgende figuur.

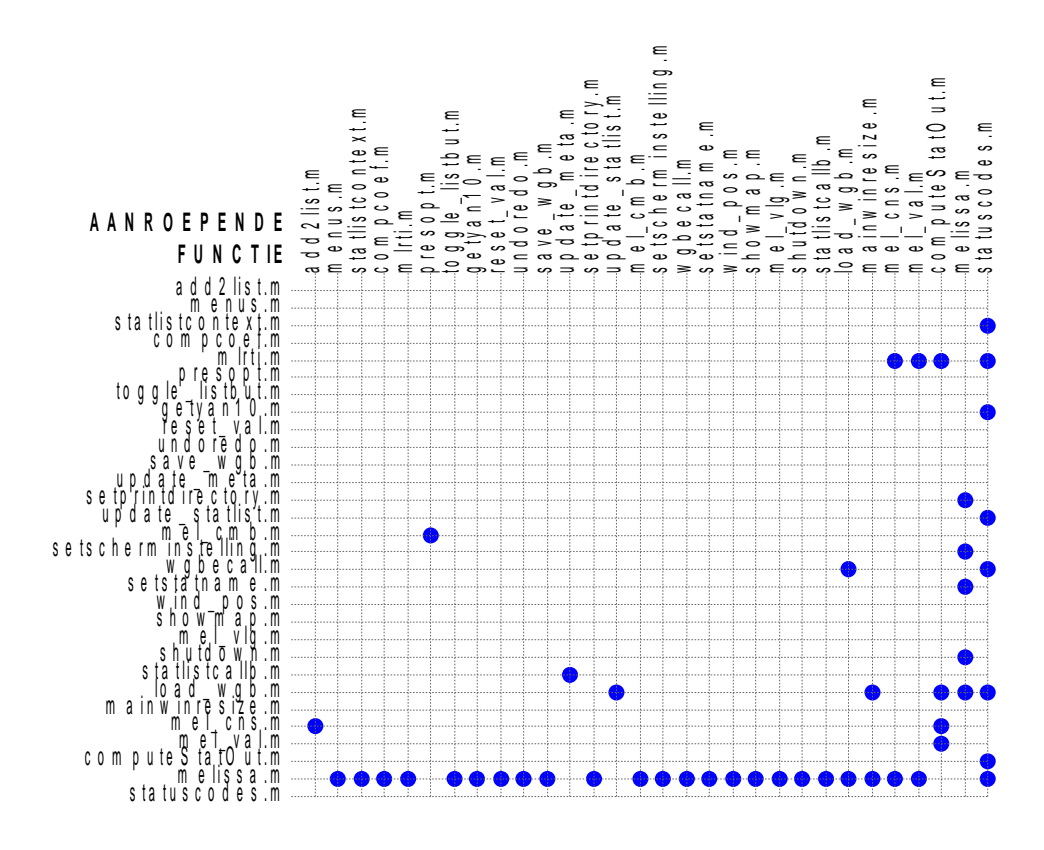

**Figuur 6:** *Onderliggende samenhang van functies in de directory 'GUI'.*

### <span id="page-13-2"></span>**7 VALGUI**

### <span id="page-13-1"></span>**7.1 Algemeen**

De onderliggende samenhang tussen de Melissa functies die de GUI van Melissa validatiedscherm bepalen is af te lezen uit de volgende figuur.

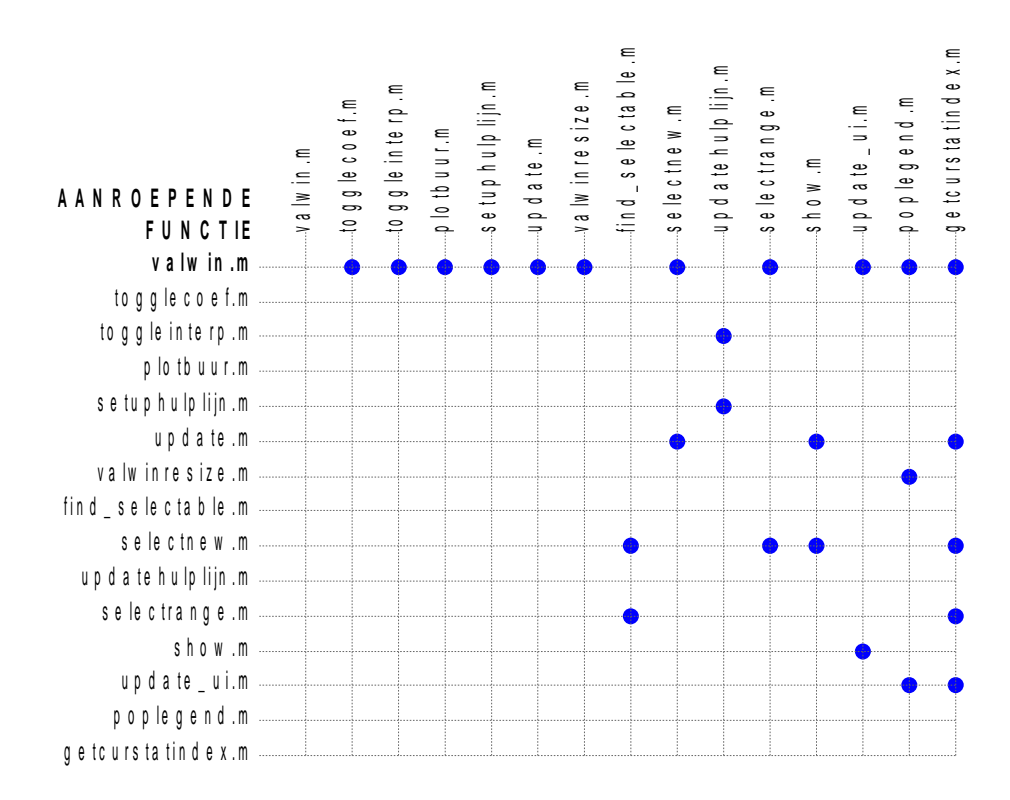

**Figuur 7:** *Onderliggende samenhang van functies in de directory 'VALGUI'.*

### <span id="page-13-0"></span>**7.2 Gui Controle en validatiescherm**

In het controle en validatie scherm worden door de gebruiker data gewijzigd. Deze interface is uit een aantal functies opgebouwd. De belangrijkste interacties tussen deze functies, de toestand van de user interface en de centrale database is getoond in [Figuur 8.](#page-14-0)

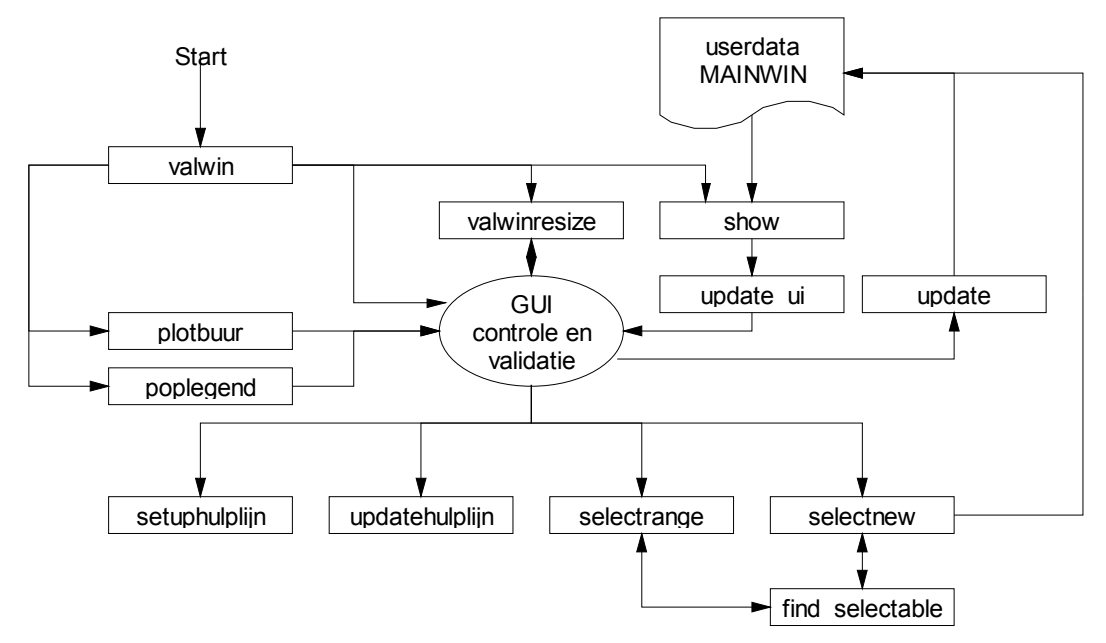

<span id="page-14-0"></span>**Figuur 8: :** *Dataflowdiagram controle en validataie.*

De functionaliteit wordt verzorgd door een aantal functies, welke nu kort beschreven worden:

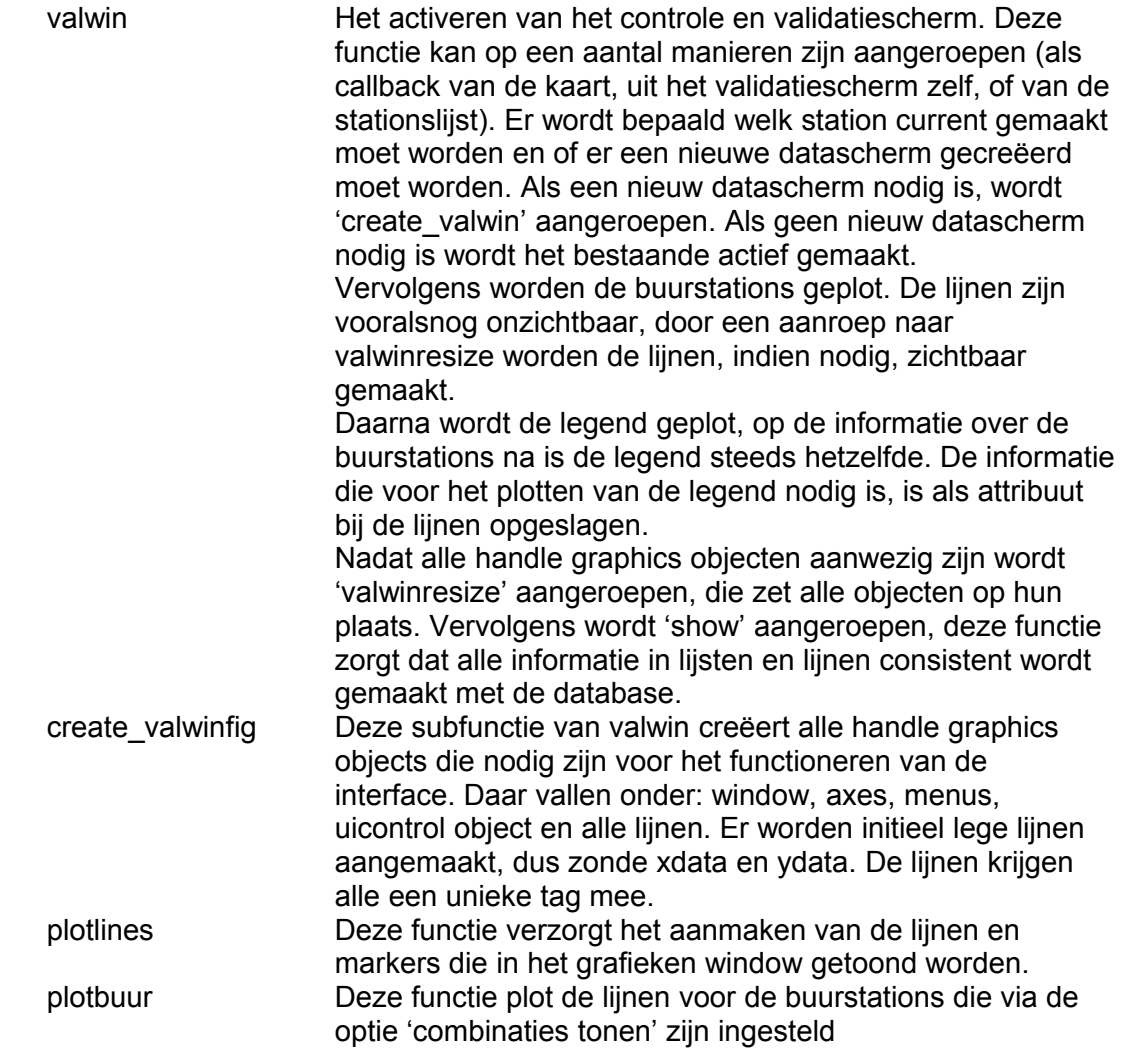

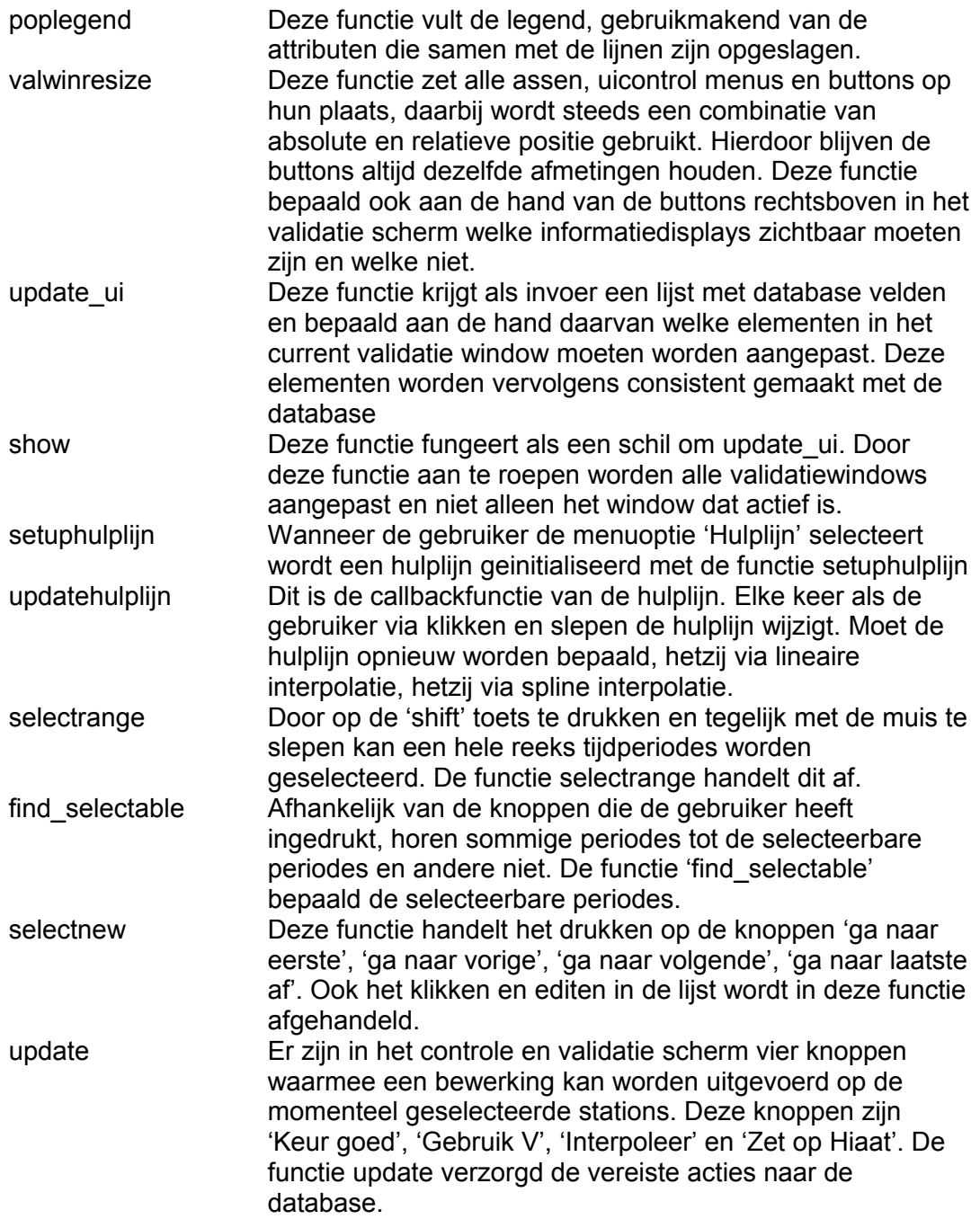

### <span id="page-16-1"></span>**8 GUIUTILS**

#### <span id="page-16-0"></span>**8.1 Algemeen**

De directory GUIUTILS bevat een aantal specifieke functies die nodig zijn voor het bouwen van Melissa GUI's. Voorzover er sprake is van onderlinge samenhang, is deze weergegeven in de onderstaande figuur.

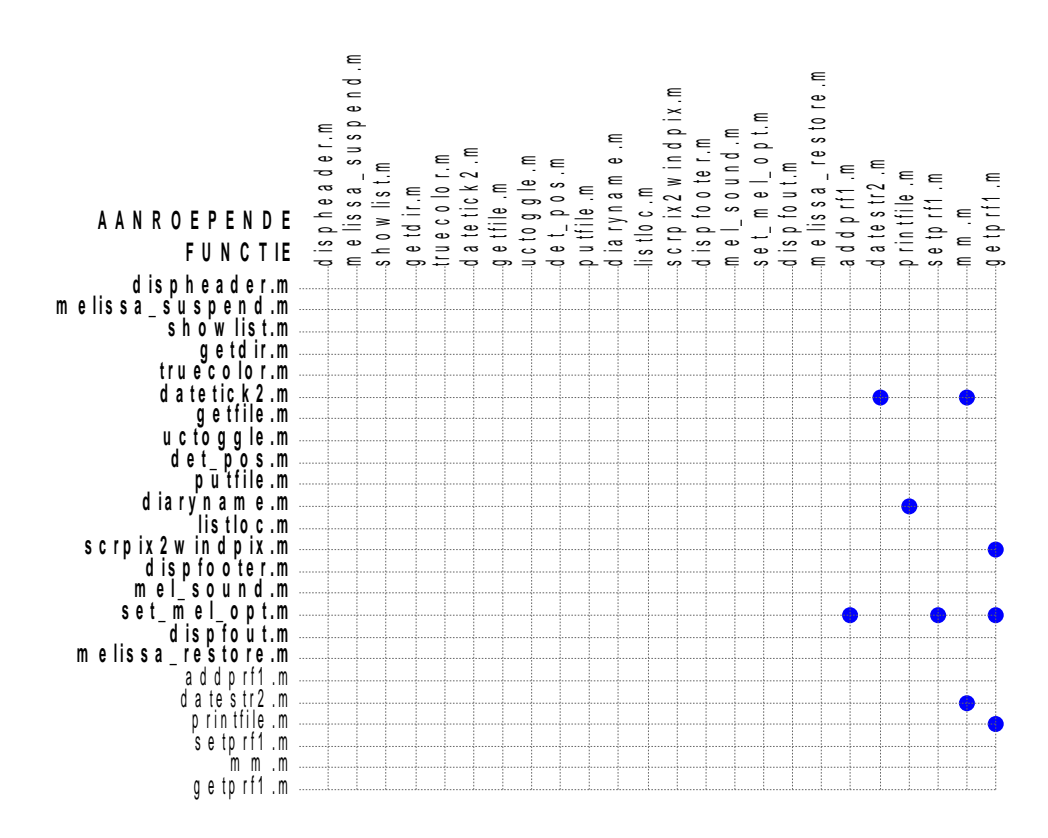

**Figuur 9:** *Onderliggende samenhang van functies in de directory 'GUIUTILS'.*

### <span id="page-17-0"></span>**APPENDIX: OVERZICHT GEBRUIKTE TAGS**

============================================================== OVERZICHT GEBRUIKTE TAGS:

ButtonBerekenen **ButtonEditStat** ButtonFill2 **ButtonKaart ButtonMeta ButtonOpen ButtonSave** ButtonStatList ButtonUitsluiten ButtonValideren GELUIDAANUIT MAINWINTAG MUTERENAANUIT Melissacontextmenu SWSPC SWSPC SWSPC SWSPC **SWSPC ToonKaart ToonStatcodes** landkaart mainButtonRedo mainButtonUndo metainfo metainfoheader poplist poplistheader zoomtool

==============================================================

OVERZICHT PER GEBRUIKTE TAG:

==========================================

TAG: ButtonBerekenen

DEZE TAG KOMT VOOR IN DE VOLGENDE FILES: gui\melissa.m gui\mainwinresize.m gui\toggle\_listbut.m gui\statlistcallb.m

==========================================

TAG: ButtonEditStat

DEZE TAG KOMT VOOR IN DE VOLGENDE FILES: gui\melissa.m gui\mainwinresize.m

 gui\toggle\_listbut.m gui\statlistcallb.m valgui\valwin.m ========================================== TAG: ButtonFill2 DEZE TAG KOMT VOOR IN DE VOLGENDE FILES: gui\melissa.m gui\mainwinresize.m ========================================== TAG: ButtonKaart DEZE TAG KOMT VOOR IN DE VOLGENDE FILES: gui\melissa.m gui\mainwinresize.m ========================================== TAG: ButtonMeta DEZE TAG KOMT VOOR IN DE VOLGENDE FILES: gui\melissa.m gui\mainwinresize.m ========================================== TAG: ButtonOpen DEZE TAG KOMT VOOR IN DE VOLGENDE FILES: gui\melissa.m gui\mainwinresize.m ========================================== TAG: ButtonSave DEZE TAG KOMT VOOR IN DE VOLGENDE FILES: gui\melissa.m gui\mainwinresize.m gui\load\_wgb.m ========================================== TAG: ButtonStatList DEZE TAG KOMT VOOR IN DE VOLGENDE FILES: gui\melissa.m gui\mainwinresize.m gui\load\_wgb.m ========================================== TAG: ButtonUitsluiten DEZE TAG KOMT VOOR IN DE VOLGENDE FILES: gui\melissa.m gui\mainwinresize.m

gui\toggle\_listbut.m

 gui\statlistcallb.m ========================================== TAG: ButtonValideren DEZE TAG KOMT VOOR IN DE VOLGENDE FILES: gui\melissa.m gui\mainwinresize.m gui\toggle\_listbut.m gui\statlistcallb.m valgui\valwin.m ========================================== TAG: GELUIDAANUIT DEZE TAG KOMT VOOR IN DE VOLGENDE FILES: gui\melissa.m guiutils\mel\_sound.m ========================================== TAG: MAINWINTAG DEZE TAG KOMT VOOR IN DE VOLGENDE FILES: gui\mlrti.m gui\melissa.m gui\undoredo.m gui\mel\_vlg.m gui\showmap.m gui\load\_wgb.m gui\save\_wgb.m gui\reset\_val.m gui\toggle\_listbut.m gui\statlistcallb.m gui\mel\_cmb.m gui\mel\_val.m gui\mel\_cns.m gui\statlistcontext.m gui\getyan10.m gui\update\_meta.m gui\wgbecall.m gui\compcoef.m gui\shutdown.m guiutils\melissa\_suspend.m valgui\valwin.m valgui\selectnew.m valgui\togglecoef.m valgui\update.m valgui\selectrange.m valgui\getcurstatindex.m valgui\plotbuur.m

 getijspecials\hooglaag.m getijspecials\laaglaag.m getijspecials\getij.m getijspecials\havenget.m getijspecials\agger.m

 getijspecials\ongelijkheid.m getijspecials\tussenschr.m getijspecials\zuiver.m getijspecials\eqfit.m getijspecials\export.m ========================================== TAG: MUTERENAANUIT DEZE TAG KOMT VOOR IN DE VOLGENDE FILES: gui\melissa.m gui\statlistcallb.m ========================================== TAG: Melissacontextmenu DEZE TAG KOMT VOOR IN DE VOLGENDE FILES: gui\menus.m gui\melissa.m valgui\valwin.m ========================================== TAG: SWSPC DEZE TAG KOMT VOOR IN DE VOLGENDE FILES: gui\melissa.m gui\load\_wgb.m ========================================== TAG: SWSPC DEZE TAG KOMT VOOR IN DE VOLGENDE FILES: gui\melissa.m gui\load\_wgb.m ========================================== TAG: SWSPC DEZE TAG KOMT VOOR IN DE VOLGENDE FILES: gui\melissa.m gui\load\_wgb.m ========================================== TAG: SWSPC DEZE TAG KOMT VOOR IN DE VOLGENDE FILES: gui\melissa.m gui\load\_wgb.m ========================================== TAG: SWSPC DEZE TAG KOMT VOOR IN DE VOLGENDE FILES: gui\melissa.m gui\load\_wgb.m

========================================== TAG: ToonKaart DEZE TAG KOMT VOOR IN DE VOLGENDE FILES: gui\melissa.m gui\showmap.m ========================================== TAG: ToonStatcodes DEZE TAG KOMT VOOR IN DE VOLGENDE FILES: gui\melissa.m gui\mainwinresize.m gui\load\_wgb.m ========================================== TAG: landkaart DEZE TAG KOMT VOOR IN DE VOLGENDE FILES: gui\melissa.m gui\mainwinresize.m valgui\valwin.m valgui\togglecoef.m ========================================== TAG: mainButtonRedo DEZE TAG KOMT VOOR IN DE VOLGENDE FILES: gui\melissa.m gui\mainwinresize.m ========================================== TAG: mainButtonUndo DEZE TAG KOMT VOOR IN DE VOLGENDE FILES: gui\melissa.m gui\mainwinresize.m ========================================== TAG: metainfo DEZE TAG KOMT VOOR IN DE VOLGENDE FILES: gui\melissa.m gui\mainwinresize.m gui\update\_meta.m ========================================== TAG: metainfoheader DEZE TAG KOMT VOOR IN DE VOLGENDE FILES: gui\melissa.m gui\mainwinresize.m

==========================================

TAG: poplist

DEZE TAG KOMT VOOR IN DE VOLGENDE FILES: gui\melissa.m gui\mainwinresize.m gui\load\_wgb.m gui\toggle\_listbut.m gui\statlistcallb.m gui\update\_statlist.m gui\statlistcontext.m functions\f\_compcoef.m valgui\valwin.m ==========================================

TAG: poplistheader

DEZE TAG KOMT VOOR IN DE VOLGENDE FILES: gui\melissa.m gui\mainwinresize.m

==============================================================